# Manual of PEARLNEQ v4

J. J. T. I. Boesten A. Tiktak R. C. van Leerdam

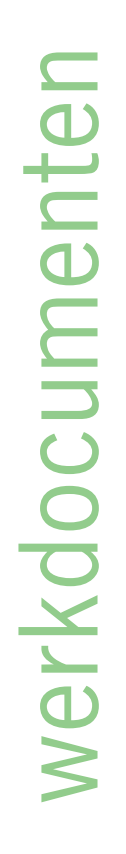

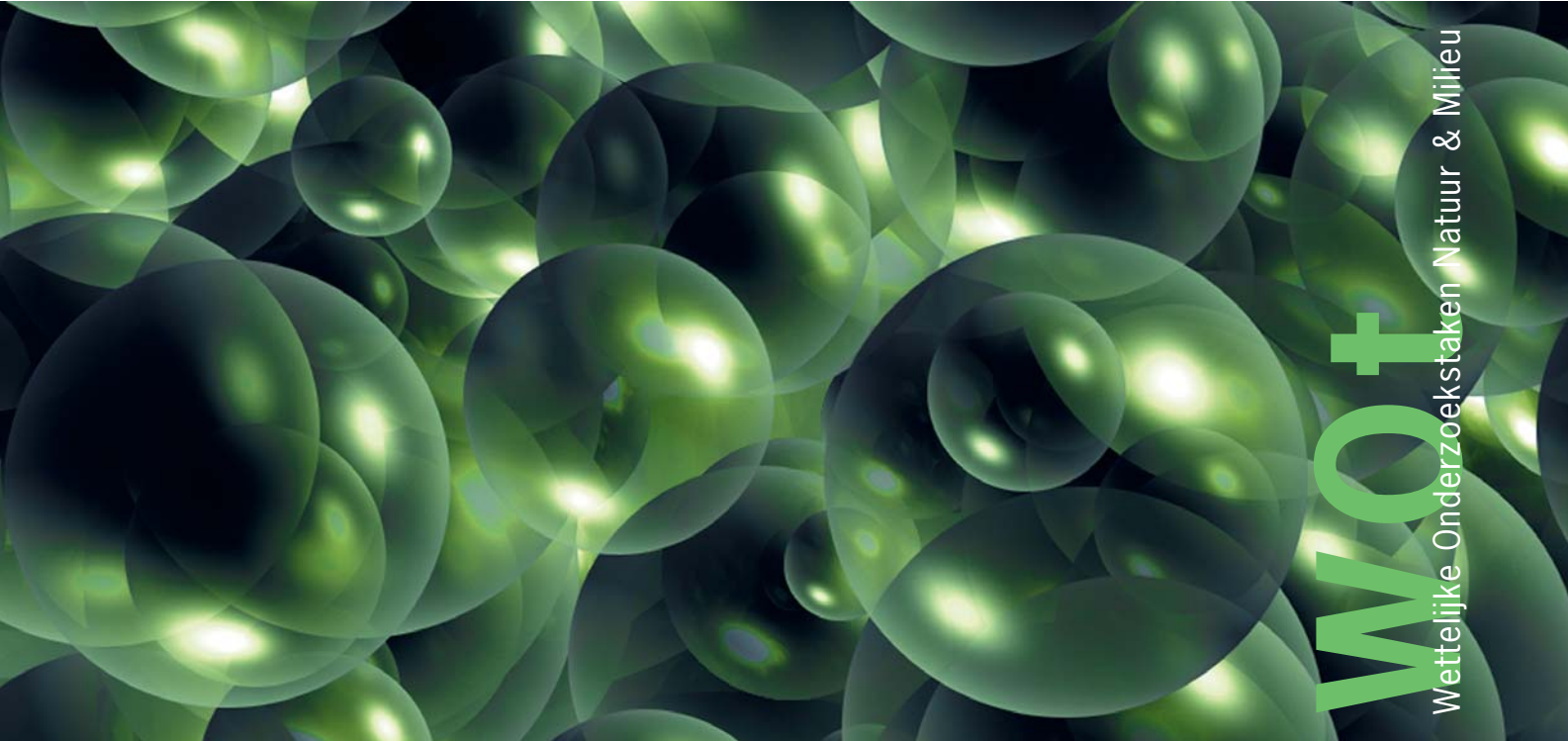

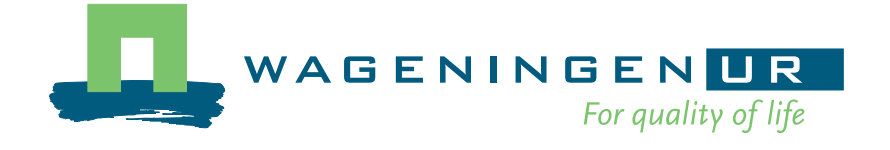

## **Manual of PEARLNEQ v4**

- J. J. T. I. Boesten
- A. Tiktak
- R. C. van Leerdam

## **Werkdocument 71**

Wettelijke Onderzoekstaken Natuur & Milieu

Wageningen, september 2007

The 'Working Documents' series presents interim results of research commissioned by the Statutory Research Tasks Unit for Nature & the Environment (WOT Natuur & Milieu) from various external agencies. The series is intended as an internal channel of communication and is not being distributed outside the WOT Unit. The content of this document is mainly intended as a reference for other researchers engaged in projects commissioned by the Unit. As soon as final research results become available, these are published through other channels. The present series includes documents reporting research findings as well as documents relating to research management issues.

This Working document was produced in accordance with the Quality Manual of the Statutory Research Tasks for Nature and the Environment Unit.

(Dit werkdocument is gemaakt conform het Kwaliteitshandboek van de WOT Natuur & Milieu.)

©2007 **Alterra**  P.O. Box 47, 6700 AA Wageningen. Tel: (0317) 47 47 00; fax: (0317) 41 90 00; e-mail: info.alterra@wur.nl

#### **Milieu- en Natuurplanbureau (MNP)**

 P.O. Box 303, 3720 AH Bilthoven Tel: (030) 274 27 45; fax: (030) 274 44 79; e-mail: info@mnp.nl

The Working Documents series is published by the Statutory Research Tasks Unit for Nature & the Environment (WOT Natuur & Milieu), part of Wageningen UR. This document is available from the secretary's office, and can be downloaded from www.wotnatuurenmilieu.wur.nl.

**Wettelijke Onderzoekstaken Natuur & Milieu (Statutory Research Tasks Unit for Nature & the Environment**  P.O. Box 47, 6700 AA Wageningen

Tel: (0317) 47 78 44; Fax: (0317) 42 49 88; e-mail: info.wnm@wur.nl; Internet: www.wotnatuurenmilieu.wur.nl

## **Contents**

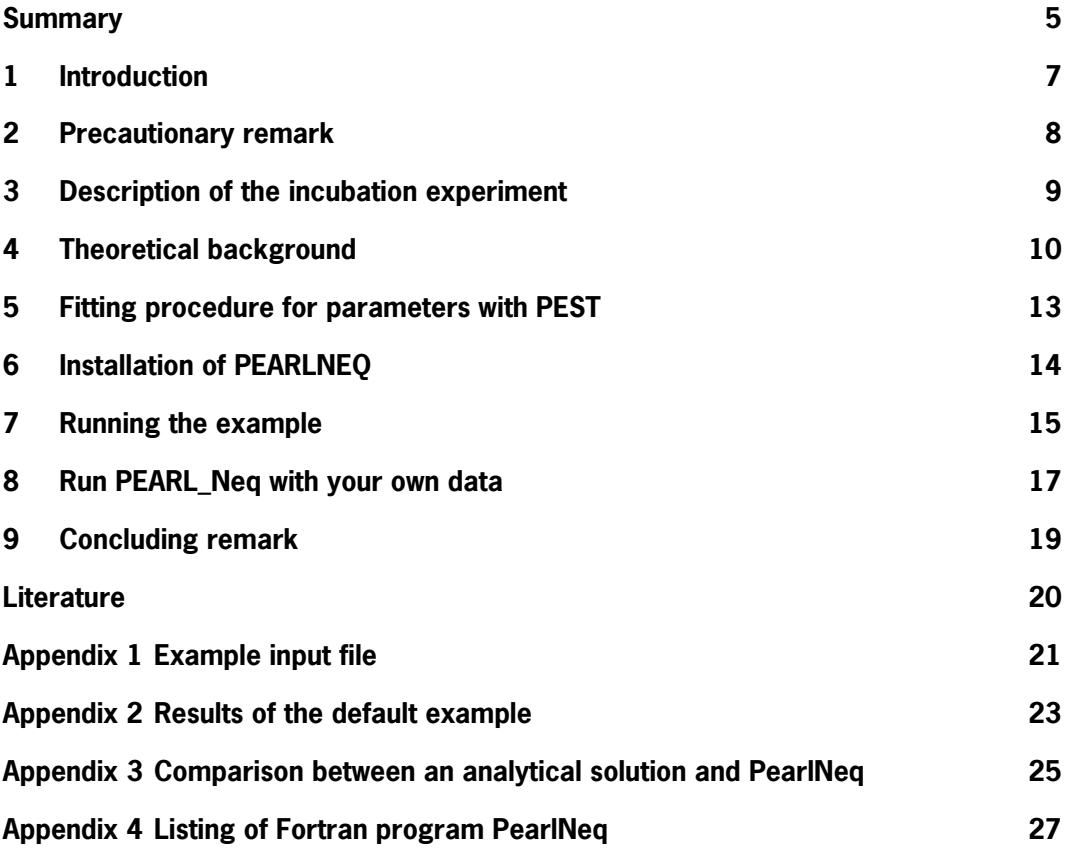

#### <span id="page-6-0"></span>**Summary**

This manual describes the PEARLNEQ v4 sofware package . This package can estimate longterm sorption parameters using results of aged-sorption studies with soil. using a submodel for sorption and transformation that is identical to the submodel used for that purpose in the FOCUS PEARL v3.3.3.

The submodel assumes two types of sorption sites: equilibrium sites and non-equilibrium sites. The sorption isotherms for bot sites are described with Freundlich equations. The content sorbed at the equilibrium site is assumed to be continuously at equilibrium and the content sorbed at the non-equilibrium site is described with a pseudo first-order sorption rate equation. The transformation rate in soil is assumed to be proportional to the amount in the liquid phase plus the amount sorbed at the equilibrium site. So the content sorbed at the non-equilibrium site is not subject to transformation.

The mathematical equations describing the submodel are solved via a FORTRAN programme. An additional FORTRAN programme generates the necessary input files for the PEST optimisation package. Instructions are given how to obtain optimized parameters using an example dataset and, subsequently instructions are given how to obtain parameters using your own data.

## <span id="page-8-0"></span>**1 Introduction**

This document describes a PEARLNEQ-PEST combination, which can be used to estimate the parameters for long-term sorption kinetics in the PEARL model on the basis of an incubation experiment for a certain soil and a certain pesticide. The combination provides also the transformation half-life at reference temperature (when long-term sorption kinetics are included in PEARL, the definition of this half-life changes so it has to be recalculated; see Boesten and van der Linden, 2001). If the incubation experiment has been carried out at multiple temperatures, the Arrhenius activation energy for the transformation rate in soil can be optimised simultaneously.

#### <span id="page-9-0"></span>**2 Precautionary remark**

This PEARLNEQ-PEST software tool should be seen as an introduction to fitting results of experiments on long-term sorption kinetics to the sorption submodel used in the PEARL model. The tool shows you how PEST can be coupled to a fortran programme that contains this PEARL sorption submodel (i.e. PEARLNEQ.EXE) but it should not be seen as a ready-to-use tool. The tool provides you with example input files for the PEST optimisation package and shows you how to organise this optimisation. We had to make a number of assumptions for generating these PEST input files (e.g. upper and lower bounds of parameters, weighing factors for each measurement, etc. etc.). We do not claim that these assumptions are defensible for your problem; they are our best guesses but they may not be appropriate for your problem. It is your responsibility to check the appropriateness of the result obtained. We do not accept any responsibility for use of PEARLNEQ.

#### <span id="page-10-0"></span>**3 Description of the incubation experiment**

The PEARLNEQ-PEST tool can be used to fit the results of the following experiment. A number of jars is filled with soil. Each jar contains the same mass of moist soil. At the start of the experiment the same initial mass of pesticide is added to the moist soil in all jars. The jars are incubated at a fixed temperature (or at a few temperatures). At certain time points the remaining total amount of pesticide is measured via an extraction with organic solvent. At the same time the concentration in the liquid phase of the moist soil is measured. The liquid phase can be collected by centrifuging the moist soil over a filter. As an alternative for centrifuging, a desorption experiment can be carried out by adding a certain volume of water and subsequent shaking for about 24 h.

It is assumed that additionally an adsorption isotherm with an equilibration time of about 24 h has been measured for the same soil and pesticide.

#### <span id="page-11-0"></span>**4 Theoretical background**

PEARLNEQ assumes a Freundlich two-site sorption submodel: one site for equilibrium sorption and the second site for long-term sorption kinetics. The operational definition for the equilibrium sorption sites is that they have reached equilibrium after about 24 h shaking of a well-stirred suspension of the soil in water. The long-term sorption sites do not reach equilibrium within 24 h. PEARLNEQ assumes first order degradation kinetics for the molecules present in liquid phase and sorbed to the equilibrium site; however, molecules sorbed on the kinetic site are assumed not to degrade. This conceptual model is presented in Figure 1. The submodel for sorption and degradation kinetics used in PEARLNEQ can be described as follows (Leistra et al., 2001):

$$
M_{p} = V c_{L} + M_{s} (X_{EQ} + X_{NE})
$$
 (1)

$$
X_{EQ} = K_{F,EQ} c_{L,R} \left(\frac{c_L}{c_{L,R}}\right)^N
$$
 (2)

$$
\frac{dX_{NE}}{dt} = k_d (K_{F,NE} c_{L,R} \left( \frac{c_L}{c_{L,R}} \right)^N - X_{NE})
$$
\n(3)

$$
K_{F,NE} = f_{NE} K_{F,EQ}
$$
 (4)

$$
\frac{dM_{p}}{dt} = -k_{t}(Vc_{L} + M_{s} X_{EQ})
$$
\n(5)

$$
K_{F,EQ} = m_{OM} K_{OM,EQ} \tag{6}
$$

where:

 $M<sub>e</sub>$  = initial total mass of pesticide in each jar (μg), acronym Maslni

 $V =$  the volume of water in the soil incubated in each jar (mL), acronym VolLig

 $M<sub>s</sub>$  = the mass of dry soil incubated in each jar (g), acronym MasSol

 $c_1$  = concentration in the liquid phase ( $\mu$ g/L), acronym ConLiq

 $c_{L,R}$  = reference concentration in the liquid phase ( $\mu$ g/L), acronym ConLiqRef

 $X_{\epsilon Q}$  = content sorbed at equilibrium sites (μg/g)

 $X_{\text{NF}}$  = content sorbed at non-equilibrium sites ( $\mu$ g/g)

 $K_{FQ}$  = equilibrium Freundlich sorption coefficient (mL/g), acronym CofFreEql

 $K_{F,NF}$  = non-equilibrium Freundlich sorption coefficient (mL/g), acronym CofFreNeq

 $N =$  Freundlich exponent (-), acronym ExpFre

 $k_d$  = desorption rate coefficient (d<sup>1</sup>), acronym CofRatDes

 $f_{\text{NF}}$  = a factor for describing the ratio between the equilibrium and non-equilibrium Freundlich coefficients (-), acronym FacSorNeqEql

 $k_t$  = degradation rate coefficient (d<sup>-1</sup>)

 $m_{OM}$  = mass fraction of organic matter in the soil (kg/kg), acronym CntOm

 $K_{OMEO}$  = coefficient of equilibrium sorption on organic matter (mL/g), acronym KomEql

PEARLNEQ does not use the transformation rate coefficient  $(k_t)$  as input parameter, but the half-life at reference temperature (acronym DT50Ref,  $dt50$ . They are related as follows (assuming first order kinetics):

$$
dt 50 = \ln (2) / k_t \tag{7}
$$

$$
(7)
$$

The effect of soil temperature on the transformation rate coefficient in soil is described by the Arrhenius equation:

$$
f_T = \exp\left(\frac{-E}{R}\left[\frac{1}{T} - \frac{1}{T_{REF}}\right]\right)
$$
 (8)

where

 $f<sub>T</sub>$  = the multiplication factor for the rate coefficient (-)

 $E =$  Arrhenius activation energy (kJ/mol)

 $T =$  temperature of the soil (K)

 $T_{\text{RFF}}$  = the reference temperature for the specified DT50 (K)

 $R =$  the gas constant (kJ mol<sup>1</sup> K<sup>1</sup>).

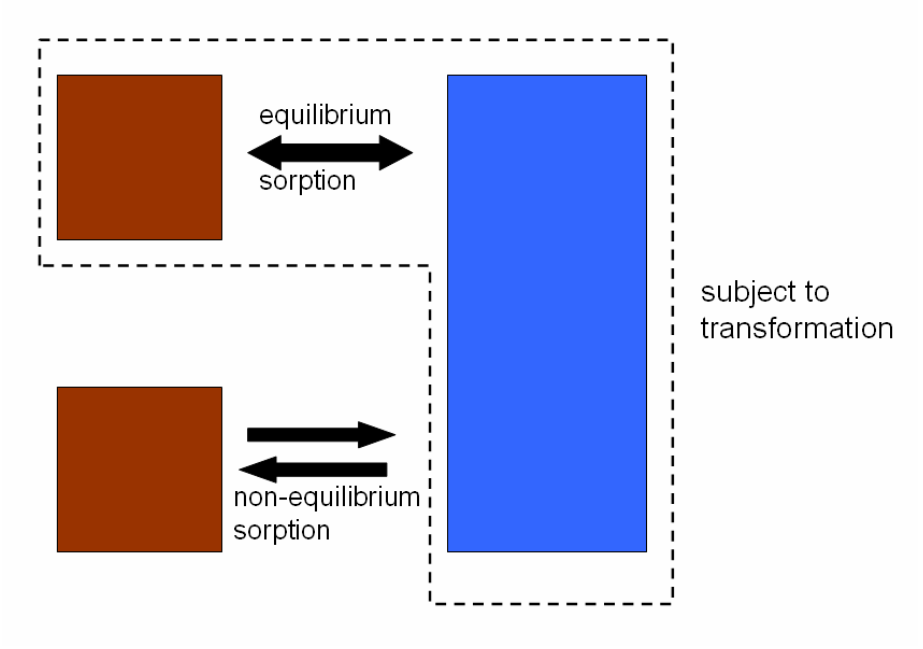

Figure 1. Conceptual representation of the PEARLNEQ model.

Often no concentration measurements in the soil pore water are available but instead at each sampling point in time a certain volume of water (usually a CaCl, solution) is added to soil and the suspension is shaken for about 24 h after which the concentration in the supernatant is measured. In such a case the fit has to be based on these concentration measurements in the supernatant of the soil-water suspension.

This is simulated in PEARLNEQ as follows:

(A) it is assumed that full equilibrium is reached for the equilibrium sorption site during the desorption experiment (i.e., shaking for 24 h)

(B) it is assumed that desorption from the non-equilibrium sorption site can be ignored during the desorption experiment.

Assumption A is justifiable because this is exactly the operational definition of the equilibrium sorption site. Assumption B is justifiable because desorption coefficients for long-term kinetics are usually in the order of 0.01  $d^1$ , which implies that amounts desorbed within 1 day are negligibly small.

Using these assumptions, the concentration in the liquid phase of the supernatant after desorption can be estimated by stating that (i) the total content of substance in the moist soil and the soil-water suspension have to be equal, and (ii) the content sorbed at the nonequilibrium sites in the moist soil and in the soil-water suspension are equal. Using Equation 1 then results in the following equation

$$
V c_{L,MS} + M_s (X_{EQ,MS} + X_{NE}) = (V + V_{ADD}) c_{L,SUS} + M_s (X_{EQ,SUS} + X_{NE})
$$
 (9)

where:

the subscript MS indicates the moist-soil system the subscript SUS indicates the soil-water suspension system and  $V_{ADD}$  = volume of liquid (usually CaCl<sub>2</sub> solution) added to the soil at each sampling point just before starting the 24 h desorption experiment (mL), acronym VolLiqAdd.

At each sampling point in time, Equation 9 can be rewritten (using Eqn 2) into an equation that contains only one unknown variable, i.e. the concentration in the liquid phase of the soil suspension  $(c_{\text{L},SUS})$ . PEARLNEQ provides as output always the concentration in the soil-water suspension as a function of time. If  $V_{ADD} = 0$ , then this implies that the concentration in the moist soil is given.

PEARLNEQ solves the set of Eqn 1 to Eqn 9 numerically using Euler's method for integration of the state variables  $M_{p}$  and  $X_{\text{MF}}$ . The time step for integration can be set as an input parameter (we recommend 0.01 d). The concentration in the liquid phase is calculated via an iteration procedure as described in Appendix 4 of FOCUS (2006). Appendix 3 shows a test of the PEARLNEQ results against an analytical solution for the case of a linear isotherm  $(N=1)$ , indicating good correspondence between numerical and analytical results.

#### <span id="page-14-0"></span>**5 Fitting procedure for parameters with PEST**

The provided package assumes that the following variables need to be optimized:

- the initial mass of the pesticide (MasIni)
- the ratio between the equilibrium and non-equilibrium Freundlich coefficients (FacSorNeqEql)
- the desorption rate coefficient (CofRatDes)
- the half-life at reference temperature (DT50Ref)
- the molar activation energy (MolEntTra); this can only be optimized if the experiment has been carried out at multiple temperatures.

It is assumed that all other variables are known.

The provided package assumes that the measurements that are fitted, consist for each point in time of

- a mass of pesticide in μg
- a concentration in liquid phase in μg/mL.

PEST needs a number of input parameters for the fitting procedure (e.g. upper and lower bounds of parameters, weighing factor for each measurement, etc. etc.). Our experience is that the weighing factor for each measurement is the most important input parameter.

Therefore we offer two options for weighing:

'equal' which gives a weight of 1.0 to all observations (so equal weights) 'inverse' which gives a weight that is proportional to the inverse of the observed value. If the observed value is zero, the weight is set equal to 1.0 in any case.

The option 'equal' implies that high observed values get more weight than low observed values. As described above, the fitting procedure considers two quantities: mass of pesticide and the concentration in the liquid phase. This may lead to completely different weights for these two types of quantities.

E.g. if the mass is initially 50  $\mu$ g and the concentration in the liquid phase is in the order of 1 μg/mL, then the fitting procedure will be completely dominated by the decline of the mass of pesticide. So if the option 'equal' is used, the user should choose a mass of solid phase such that the values of the mass of pesticide in μg should be in the same order of magnitude as the concentration in liquid phase in μg/mL.

The option 'inverse' implies that each measurement gets more or less equal weight for the parameter estimation. This 'inverse' option gave the best results in a few tests. However, we do not claim that this is the best choice for your dataset nor do we claim that the other PEST input parameters are the best choice for your dataset.

The provided package cannot handle duplicate or triplicate observations for each point in time. Within PEST there are procedures available to do so but these have not yet been implemented in PEARLNEQ. So the user has to average first all measurements for each point in time.

### <span id="page-15-0"></span>**6 Installation of PEARLNEQ**

PEARLNEQ is distributed in a zip file. Unzip the file and specify a path (e.g. c:\pearlneq). Be sure there is no space within the specified path, because this will cause of failure. The package contains four directories, i.e. Neq\_Bin, Pest, Neq\_fortran\_source\_files and Neq\_Example.

- The Neq\_Bin directory contains the PEARLNEQ executables, PEARLNEQ.EXE and PEARLMK.EXE.
- The PEST optimisation software is available in the Pest directory. As PEST is now available freeware [\(http://www.sspa.com/pest\),](http://www.sspa.com/pest)) we included the latest version as of 29- 10-2003 (version 7.0.1.). Separate installation of PEST is not necessary.
- The Neq\_fortran\_source\_files directory contains the fortran source files used to generated the PEST input files and the programme that calculates the sorption kinetics
- The Neq\_Example directory contains results from an example study, as described in the FOCUS PEARL user manual, version 1.1.1 § 3.2.10 (page 51-54).

## <span id="page-16-0"></span>**7 Running the example**

The following steps must be followed.

- 1 Run the example, to check if everything works and get experience with the system. Go to the Neq\_Example directory, and run the example, example.bat.
	- The batch file will first call PEARLMK. This pre-processing program generates the input files for PEST, i.e. example.pst, example.tpl and example.ins (see Figure 2,  $RunId = "example")$
	- Then, the optimisation starts. PEST calls PEARLNEQ several times (see Figure 2; in the example 39 times).
	- If you get an error message after the first step (PEARLMK), type control-break to stop the process and check the error messages available in the example.err file.

2 After successful optimisation, read the results from the file example.rec. Choose "select the program from the list" and open with Notepad. The relevant results, including parameter values, 95% confidence intervals and correlation matrices can be found at the end of this file (Section OPTIMISATION RESULTS, see Appendix 2). The meaning of the short acronyms in this rec-file is as follows: fsne = FacSorNeqEql crd = CofRatDes  $dt50 = DTS0Ref$  $masini = Masini$ met = MolEntTra. PEST also generates parameter sensitivity files etc. Details can be found in the PEST manual, which is available in the PEST subdirectory of the package.

- 3 If you encounter errors during the second step, you can try running PEARLNEQ directly. PEARLMK has created a file example.neq (in …\Neq\_Example) which is the input file for pearlneq. You can run PEARLNEQ by typing "..\Neq\_Bin\pearlneq example" in a DOS-box.
- 4 PEARLNEQ will create an output file (example.out) and a log file (example.log). The output files are self-explaining. The output file contains the result of the last run which is in PEST by definition the run with the optimised parameters.
- 5 You can use the XyWin program to make a graph. (After running the example this will be done automatically.) XyWin is available in the neq\_bin\xypearl directory of PEARLNEQ: you can also get the graph via typing in a DOS box: "..\Neq\_Bin\xypearl\xywin –j example.job –W l". However, XyWin is not userfriendly so we recommend to use the results from the output file (example.out) as the source for the best fit and create graphs with software of your own choice.

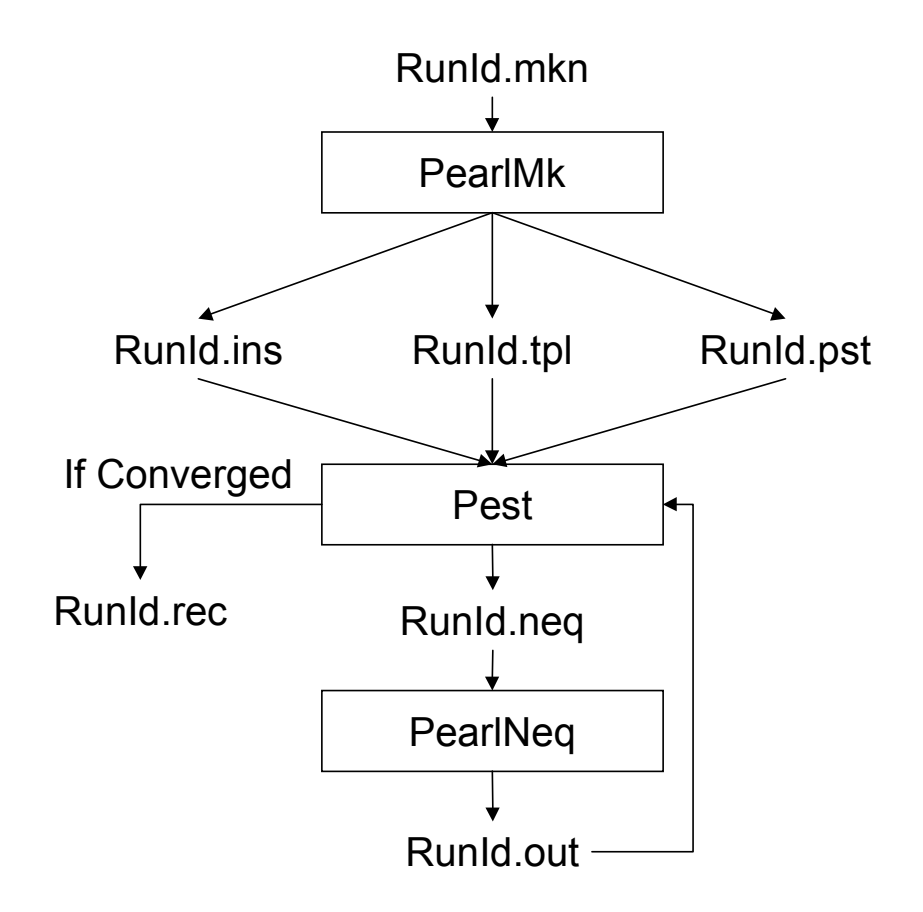

Figure 2. Dataflow diagram for the PEARLNEQ-PEST combination. The acronym RunId is "example" for the example provided.

#### <span id="page-18-0"></span>**8 Run PEARL\_Neq with your own data**

- 1 We assume that you have carried out an appropriate incubation experiment as described before. The first step of optimising your own data consists of **editing the file example.mkn**, which can be found in the example subdirectory of the **PEARLNEQ directory**. Open the file with Notepad. Please make a copy of this file before editing. Make sure there is no space in the new name. This will give an error. An example of this input file is listed in Appendix 1. The following parameters must be provided:
	- TimEnd (d): The duration of the incubation experiment.
	- $\triangleright$  MasSol (g): The mass of dry soil incubated in each jar.
	- $\triangleright$  VolLigSol (mL): Volume of liquid in the moist soil *during* incubation.
	- $\triangleright$  VolLigAdd (mL): Volume of liquid added to the soil *after* incubation (i.e. the amount of liquid added to perform a conventional desorption equilibrium experiment).
	- $\triangleright$  CntOm (kg.kg<sup>1</sup>): Mass fraction of organic matter in the soil.
	- $\triangleright$  ConLigRef (mg L<sup>1</sup>): Reference concentration in the liquid phase.
	- $\triangleright$  ExpFre (-): Freundlich exponent; use value taken from adsorption isotherm measured for this pesticide-soil combination
	- $\triangleright$  KomEgl (L kg<sup>-1</sup>): coefficient of equilibrium sorption on organic matter; use value taken from adsorption isotherm measured for this pesticide-soil combination; in case you have no organic matter content of the soil, set the organic matter to 1.0 and specify the measured Freundlich equilibrium coefficient (see Eqn 6)
	- $\triangleright$  Maslni (μg): The initial total mass of pesticide in each jar. *In contrast to initial versions* of PEARLNEQ, this parameter will be optimised. There is no default value for this parameter.
	- $\triangleright$  FacSorNegEgl (-): factor describing the ratio  $f_{NF} = K_{F,NF}/K_{FFO}$  as defined by Eqn 4. This parameter will be optimised, but you have to specify an initial guess here. The default value is 0.5.
	- $\triangleright$  CofRatDes (d<sup>-1</sup>): the desorption rate coefficient. *This parameter will be optimised*, but you have to specify an initial guess here. The default value is  $0.01 d<sup>1</sup>$ .
	- $\triangleright$  DT50Ref (d): the transformation half-life under reference conditions, applying to the equilibrium domain. *This parameter will be optimised*, but you have to specify an initial guess here. As a default value, you can use the 'classical' half-life, which applies to the total soil system (i.e. the equilibrium domain  $+$  the non-equilibrium domain).
	- $\triangleright$  TemRefTra (C): The reference temperature, for which the half-life will be provided (set to incubation temperature if data for only one temperature are available and set to  $20^{\circ}$  C if you have data for multiple temperatures).
	- $\triangleright$  MolEntTra (kJ mol<sup>1</sup>): the molar enthalpy of transformation. This parameter will be optimised if you have carried out the experiment at multiple temperatures; otherwise *it is a model-input*. In any case you have to specify a value (e.g. 60 kJ mol<sup>-1</sup>) which will be used as an initial guess in case of data for more than one temperature.
	- $\triangleright$  table <u>Tem</u> (C): List of temperatures at which the incubation experiment has been carried out. One temperature is OK if only data for one temperature are available.
	- $\triangleright$  table Observations: List of observations. The first column contains the time (d), the second column the temperature, column 3 contains the total mass of pesticide in the system (μg), column 4 contains the concentration of pesticide (μg mL $^{-1}$ ) measured in the pore water of moist soil (then VolLigAdd  $= 0$ ) or in the water phase after a desorption experiment (in which case VolLiqAdd is not zero) and column 5 contains the characters 'OBS'.
- ¾ option Opt\_weights: options for weights. Two options for weighing are offered: 'equal' which gives a weight of 1.0 to all observations (so equal weights) and 'inverse' which gives a weight that is proportional to the inverse of the observed value; if the observed value is zero, the weight is set equal to 1.0 in any case; you can inspect the weigths in the 'pst' file.
- 2. Modify the contents of the example.bat file (with right mouse button): **replace "example" everywhere it occurs by the name of the copied input file and delete last line of the file (which would generate the graph).** Repeat step 1-5 of chapter 7.
- 3. If the optimization is not succesfull, you can try re-running PEARLNEQ with different initial guesses of MasIni, DT50Ref, FacSorNeqEql and CofRatDes.

## <span id="page-20-0"></span>**9 Concluding remark**

While using PEARLNEQ, we noticed that very regularly the results depend on the initial guesses of the parameters. Therefore we advise you to perform always a number of runs with different initial guesses. We advise you also to analyse the results very carefully, especially the 95% confidence intervals of your parameters. If the interval is wide for a certain parameter, this indicates that the estimated variable is very uncertain. As a consequence it is usually not meaningful to use it any further in the risk assessment.

#### <span id="page-21-0"></span>**Literature**

- Boesten JJTI & AMA van der Linden (2001) Effect of long-term sorption kinetics on leaching as calculated with the PEARL model for FOCUS scenarios. BCPC Symposium Proceedings No. 78: Pesticide behaviour in soils and water, p. 27-32.
- FOCUS (2006). Guidance document on estimating persistence and degradation kinetics from environmental fate studies on pesticides in EU registration. EC Document Sanco/10058/2005 version 2.0, European Commission, Brussels, 434 pp. (Available at http://viso.ei.jrc.it/focus.)
- Leistra, M, AMA van der Linden, JJTI Boesten, A Tiktak & F van den Berg (2001). PEARL model for pesticide behaviour and emissions in soil-plant systems: description of the processes in FOCUS PEARL version 1.1.1. Alterra Report 013, Alterra, Wageningen. RIVM Report 711401009; RIVM Bilthoven. (Available at PEARL website to be found via Help-button in main screen of PEARL.)
- Tiktak A, F. van den Berg, JJTI Boesten, D van Kraalingen, M Leistra & AMA van der Linden, 2000. Manual of FOCUS PEARL version 1.1.1. RIVM report 711401008, RIVM Bilthoven, the Netherlands. (Available at PEARL website to be found via Help-button in main screen of PEARL.)

#### <span id="page-22-0"></span>**Appendix 1 Example input file**

```
Example input file "example.mkn" 
*----------------------------------------------------------------------------------------- 
* STANDARD FILE for pearlmk version 4 
* Program to fit the half-life, activation energy and parameters for long-term sorption 
* kinetics of pesticides in soil 
* 
* This file is intented for use with the PEST program (Doherty et al., 1991). 
* Please see manual of PEARLNEQ 
* 
* (c) RIVM/MNP/Alterra 2003, 2005, 2006, 2007 
*----------------------------------------------------------------------------------------- 
* Model control 
Yes ScreenOutput
0.0 TimStart (d) Start time of experiment
500.0 TimEnd (d) End time of experiment 
0.01 DelTim (d) Time step of Euler's integration procedure 
* System characterization 
54.64 MasIni (ug) Initial guess of initial mass 
45.36 MasSol (g) Mass of soil in incubation jar 
6.64 VolLiqSol (mL) Volume of liquid in the moist soil 
0.0 VolLiqAdd (mL) Volume of liquid ADDED 
0.047 CntOm (kg.kg-1) Organic matter content 
* Sorption parameter 
1.0 ConLiqRef (mg.L-1) Reference liquid concentration 
0.87 ExpFre (-) Freundlich exponent 
2.1 KomEql (L.kg-1) Coefficient for equilibrium sorption 
0.5 FacSorNeqEql (-) Initial guess of ration KfNeq/KfEql 
0.01 CofRatDes (d-1) Initial guess of desorption rate constant 
* Transformation parameters 
14.00 DT50Ref (d) Initial guess of half-life at ref. temperature 
20.0 TemRefTra (C) Reference temperature 
110.0 MolEntTra (kJ.mol-1) Initial guess of molar activation energy
```
\* Temperature at which the incubation experiments have been carried out table Tem (C)

1 5.0

2 15.0

end\_table

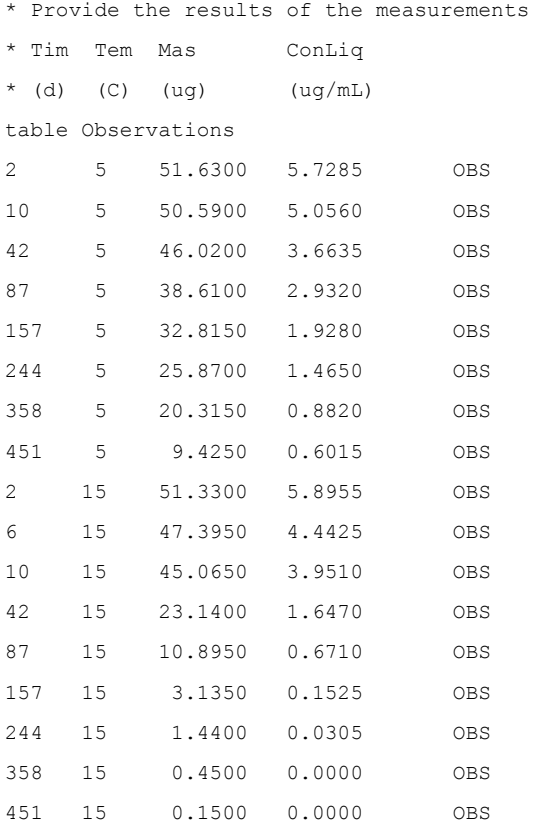

end\_table

\* Option for weights of observations:

\*'equal' gives equal weights to all measurements

\*'inverse' gives weigth equal to inverse value of each measurement (if measurement is zero then weight is 1.0)

inverse Opt\_weights

#### <span id="page-24-0"></span>**Appendix 2 Results of the default example**

#### **Results (taken from last section of REC-file)**

**These are the results of the defaultexample, provided with the package**.

OPTIMISATION RESULTS

Parameters ----->

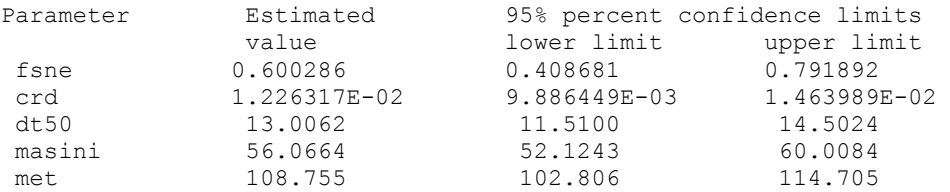

Note: confidence limits provide only an indication of parameter uncertainty. They rely on a linearity assumption which may not extend as far in parameter space as the confidence limits themselves - see PEST manual.

See file EXAMPLE.SEN for parameter sensitivities.

Observations ----->

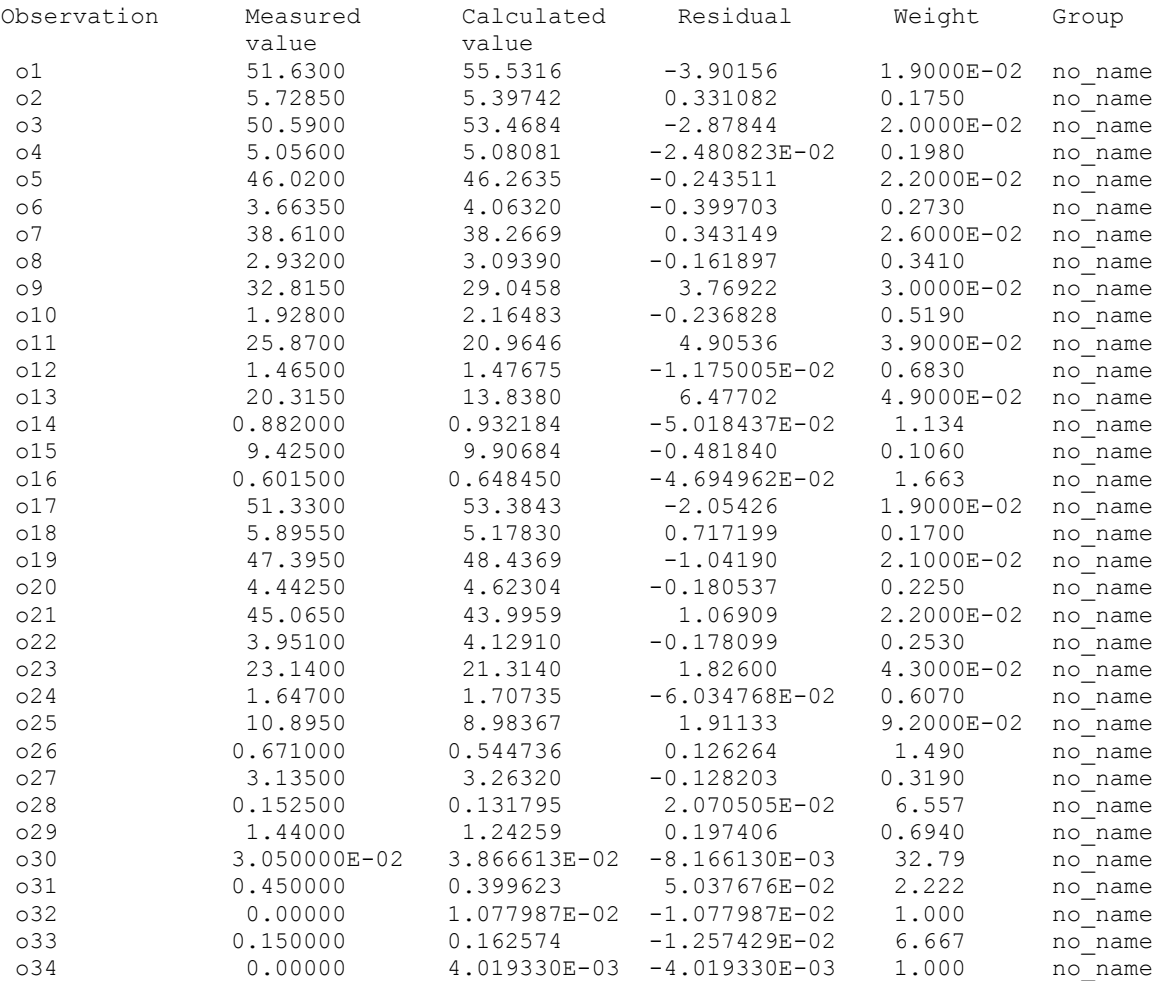

See file EXAMPLE.RES for more details of residuals in graph-ready format. See file EXAMPLE.SEO for composite observation sensitivities.

Objective function -----> Sum of squared weighted residuals (ie phi) = 0.4297 Correlation Coefficient -----> Correlation coefficient  $= 0.8997$ 

Analysis of residuals ----->

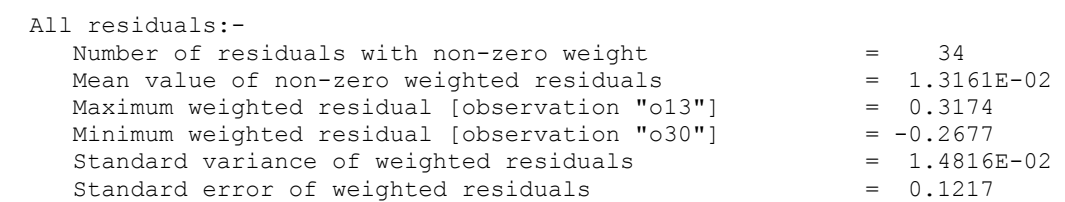

 Note: the above variance was obtained by dividing the objective function by the number of system degrees of freedom (ie. number of observations with non-zero weight plus number of prior information articles with non-zero weight minus the number of adjustable parameters.) If the degrees of freedom is negative the divisor becomes the number of observations with non-zero weight plus the number of prior information items with non-zero weight.

Parameter covariance matrix ----->

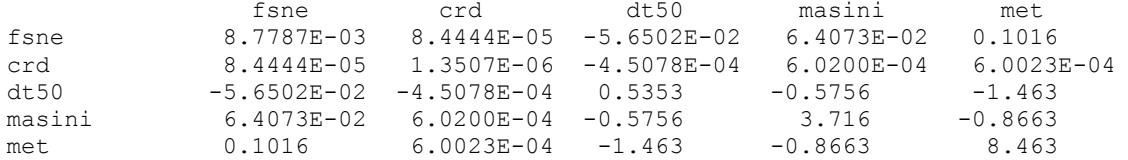

Parameter correlation coefficient matrix ----->

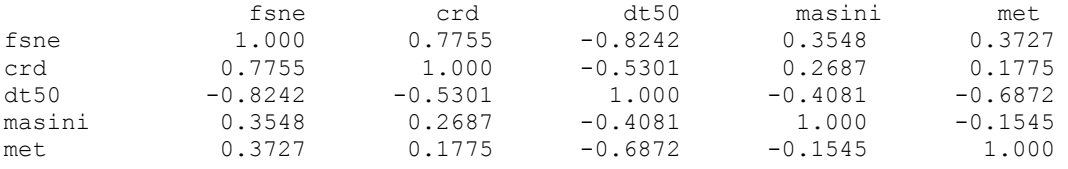

Normalized eigenvectors of parameter covariance matrix ----->

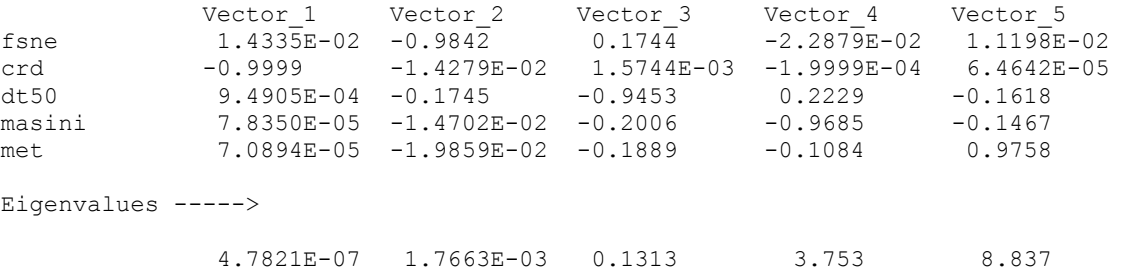

#### <span id="page-26-0"></span>**Appendix 3 Comparison between an analytical solution and PearlNeq**

In this appendix an analytical solution for the remaining mass of pesticide is compared with the PearlNeq solution (appendix 4). The system properties were:

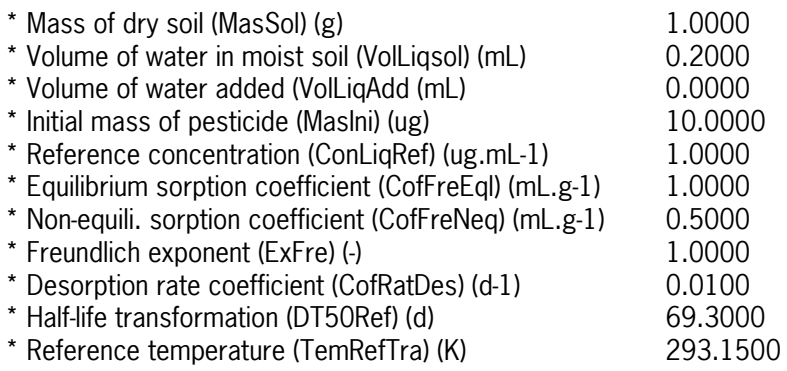

The analytical solution was taken from Appendix 4 of FOCUS (2006).

The figure shows that the PearlNeq solution coincides very well with the analytical solution.

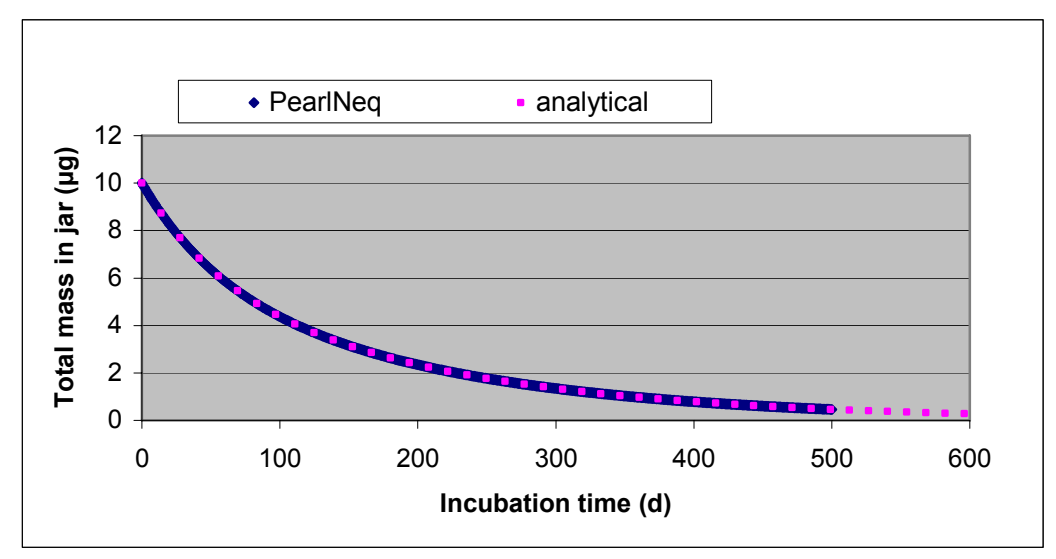

Comparison between the analytical solution and the PearlNeq solution

#### <span id="page-28-0"></span>**Appendix 4 Listing of Fortran program PearlNeq**

```
program PearlNeq 
!========================================================================================= 
! 
! PEARLNEQ program - simulates pesticide behaviour in a closed incubation system assuming 
                     a two-site Freundlich sorption submodel and first-order transformation
                     kinetics
! 
! History 
! ------- 
! 1.0.1 Initial version for Pearl 1.1 
! 1.1.1 Version compatible with FOCUS Pearl 1.1.1 
! 2.2.2 Version compatible with FOCUS Pearl 2.2.2 
! 3.3.3 Version compatible with FOCUS Pearl 3.3.3 
! Version 4 of 10 May 2007 
!========================================================================================= 
    use Sishell ! General routines 
                              ! Compiler specific statements
    implicit none 
    character (len=LineLength) :: Path 
   integer :: T, Steps, StepsToPrint
 double precision, parameter :: RGas=8.31432d0 ! Molar gas constant 
 double precision, parameter :: TimeStart=0.d0 ! Start time 
    double precision, parameter :: DelTimPrint=1.d0 ! Print time step 
   double precision :: CntOm, CofFreEql, CofFreNeq, CofRatDes, CofRatTra, DelTim, &
    DT50Ref,ExpFre,Mas,MasEql,MasIni,MasSol,VolLiqAdd,MolEntTra,TimeEnd,& 
VolLiqSol,VolLiqSus,XNeq,ConLiqRef,Tim,Tem,FacTem,TemRefTra,KomEql,FacSorNeqEql,ConPor,ConS
11S type (TableType) :: TemTab 
    save 
    IOMode = IOMode_Full 
    ShowScreen = .false. 
    ! Initial part of program 
    !------------------------ 
    ! Set the model stamp (version numbers etc) 
    Call SetModelStamp () 
    ! Open the input file 
    call InitCh (Path) 
    Call OpenPearlNeqFiles(Path) 
    ! System properties 
    !------------------ 
    ! Initial mass of pesticide 
    call GetInput (MasIni,'MasIni','(ug)',Valmin=0.d0) 
    ! Mass of dry soil 
    call GetInput (MasSol,'MasSol','(g)',Valmin=0.d0) 
    ! Volume of liquid in moist soil and volume of liquid added 
 call GetInput (VolLiqSol,'VolLiqSol','(mL)',Valmin=0.d0) 
 call GetInput (VolLiqAdd,'VolLiqAdd','(mL)',Valmin=0.d0)
```

```
 ! Calculate the volume of the suspension 
    VolLiqSus = VolLiqSol + VolLiqAdd 
    ! Organic matter content 
    call GetInput (CntOm,'CntOm','(kg.kg-1)',ValMin=0.d0) 
    ! End time 
    call GetInput (TimeEnd,'TimEnd','(d)',ValMin=0.d0) 
    ! Time step 
    call GetInput (DelTim,'DelTim','(d)',ValMin=0.d0) 
   StepsToPrint = max(1, int((DefinitionPrint + 1. d-10) / De1Tim)) ! Sorption parameters 
    !-------------------- 
    ! Reference concentration 
    call GetInput (ConLiqRef,'ConLiqRef','(mg.L-1)',ValMin=0.1d0) 
    ! Freundlich N 
    call GetInput (ExpFre,'ExpFre','(-)',ValMin=0.01d0,ValMax=1.3d0) 
    ! Equilibrium Kom 
    call GetInput (KomEql,'KomEql','(L.kg-1)',ValMin=0.d0) 
   CofFreEd = KomEd1 * CntOm ! Ratio Kf,neq/Kf,eq 
   call GetInput (FacSorNeqEql, 'FacSorNeqEql','(-)',Valmin=0.d0)
    CofFreNeq = FacSorNeqEql * CofFreEql 
    ! Desorption rate coefficient 
    call GetInput (CofRatDes,'CofRatDes','(d-1)',ValMin=0.d0,ValMax=0.5d0) 
    ! Transformation parameters 
! ----------------------------
    ! Molar activation energy 
    call GetInput & 
    (MolEntTra,'MolEntTra','(kJ.mol-1)',ValMin=0.d0,ValMax=200.d0) 
    MolEntTra = 1.d3*MolEntTra 
    ! Pesticide half-life 
    call GetInput (DT50Ref,'DT50Ref','(d)',ValMin=1.d-1,ValMax=1.d6) 
    ! Reference temperature 
    call GetInput (TemRefTra,'TemRefTra','(C)') 
    TemRefTra = TemRefTra + 273.15d0 
    ! Experimental temperatures 
 !-------------------------- 
    call GetInput (TemTab,'Tem','(C)',Col=1) 
    ! Main part of programme 
    !----------------------- 
    write (FilOut,'(a)') ' ' 
 write (FilOut,'(a)') '--------------------------------------------------------------' 
 write (FilOut,'(a)') '* System properties' 
   write (FilOut, 'a, f10.4)' ' Mass of dry soil (g) '', MasSol write (FilOut, 'a, f10.4)' ' volume of water in moist soil (mL) '', VolLiqSol
   write (FilOut,'(a,f10.4)') '* Volume of water in moist soil (mL) :',VolLiqSol<br>write (FilOut,'(a,f10.4)') '* Volume of water added (mL) :',VolLiqAdd
   write (FilOut,'(a,f10.4)') '* Volume of water added (mL) :',VolLiq<br>write (FilOut,'(a,f10.4)') '* Initial mass of pesticide (ug) :',MasIni
write (FilOut, '(a,f10.4)') '* Initial mass of pesticide (ug) :',MasIni
write (FilOut, '(a,f10.4)') '* Reference concentration (ug.mL-1) :',ConLiqRef
   write (FilOut, '(a,f10.4)') '* Equilibrium sorption coeff (mL.g-1) : ',CofFreEql<br>write (FilOut, '(a,f10.4)') '* Non-equili, sorption coeff (mL.g-1) : ',CofFreNeq
   write (FilOut, (a, f10.4)') '* Non-equili. sorption coeff (mL, g-1) :',CofFred<br>write (FilOut, (a, f10.4)') '* Freundlich exponent (-) :',ExpFre
   write (FilOut,'(a,f10.4)') '* Freundlich exponent (-) : ', USAPFre<br>write (FilOut,'(a,f10.4)') '* Freundlich exponent (-) : ', ExpFre<br>write (FilOut,'(a,f10.4)') '* Desorption rate coefficient (d-1) : ', CofRatDes
   write (FilOut, 'a, f10.4)' '* Desorption rate coefficient (d-1) : ',CofRatD<br>write (FilOut, 'a, f10.4)' '* Half-life transformation (d) : ',DT50Ref
   write (FilOut, '(a, f10.4)') '* Half-life transformation (d)
```

```
write (FilOut, '(a,f10.4)') '* Reference temperature (K) :',TemRefTra
 write (FilOut,'(a)') '--------------------------------------------------------------' 
 write (FilOut,'(a)') ' ' 
 write (FilOut,'("*",a6,1x,a6,3(1x,a20))') 'Temp','Time','Mas','ConLiq','XNeq' 
 write (FilOut,'("*",a6,1x,a6,3(1x,a20))') '(C)','(d)','(ug)','(ug.mL-1)','(ug.g-1)' 
   Temperatures: do T = 1,TemTab%NumRow 
      ! Calculate the coefficient at ambient temperature 
     Tem = TemTab%Y(1, T) + 273.15d0
     FacTem = exp((-MolEntTra/RGas)*( (1.d0/Tem) - (1.d0/TemRefTra))) CofRatTra = FacTem*log(2.d0)/DT50Ref 
       ! Initialize the time loop 
      Mas = MasIni 
     XNeq = 0.d0 Tim = TimeStart 
     Stens = 0 TimeLoop: do 
         MasEql = Mas - MasSol*XNeq
          ConPor = Freundlich (MasEql,MasSol,VolLiqSol,CofFreEql,ConLiqRef,ExpFre) 
          ConSus = Freundlich (MasEql,MasSol,VolLiqSus,CofFreEql,ConLiqRef,ExpFre) 
         if ((mod (Steps, StepsToPrint)) == 0) then ! ConSus is always the only output concentration allowing direct fits of 
desorption 
                      ! measurements<br>write
                                        (FilOut, ' (2(1x, f6.1), 3(1x, f20.8))') Tem-
273.15d0,Tim,Mas,ConSus,XNeq 
         end if 
          ! Integration of total mass 
         Mas = Mas + DelTim * (-1. d0 * \text{CofRatTra*} (Mas-Massol * XNeq)) ! Integration of non-equilibrium domain 
         XNeq = XNeq + DelTim * G (CofRatDes*(CofFreNeq*ConLiqRef*(ConPor/ConLiqRef)**ExpFre-XNeq)) 
          ! Increase time 
         Tim = Tim + DelTim 
         Steps = Steps + 1 if (Tim .dge. TimeEnd) exit 
      end do TimeLoop 
     write (FilOut, ' (2(1x, f6.1), 3(1x, f20.8))') Tem-273.15d0,Tim, Mas, ConSus, XNeq
    end do Temperatures 
!========================================================================================= 
!========================================================================================= 
contains 
    double precision function Freundlich (Mas,MasSol,VolLiq,CofFreEql,ConLiqRef,ExpFre) 
    ! This function calculates the equilibrium concentration in a system 
    !-------------------------------------------------------------------------------------- 
      implicit none 
      double precision, parameter :: Err=1.d-4
```
double precision :: ConLigOld,ConLig,CofFre double precision, intent(in) :: Mas, MasSol, VolLiq, CofFreEql, ConLiqRef, ExpFre

```
ConLiq=ConLiqRef
    do
       ConLi_0O1d = ConLi_0CofFre = \kappaCofFreEql * ConLiqRef**(1.d0-ExpFre) * (max(ConLiq, 1.d-30) )**(ExpFre-1.d0)
       ConLiq=Mas/(VolLiq+MasSol*CofFre)
       if (abs(ConLiq-ConLiqOld) < Err*abs(ConLiq)) exit
    and doFreundlich = ConLig
  end function Freundlich
subroutine SetModelStamp ()
  ! Set the model stamp
                     1 = - - -______________
    implicit none
    Model<sup>8</sup>ExtInp = ' .neg'Model%ExtOut = \cdot .out
    Model%ExtLog = '.log
    Model%ExtErr = \cdot.err'
     Call InitCh (Model%Date)
    Call InitCh (Model%PearlVersion)
    Call InitCh (Model%GeoVersion)
    Call InitCh (Model%FocusVersion)
    Model%PearlVersion = '3.3.3'Model%Date = '10-May-2007'end subroutine SetModelStamp
subroutine OpenPearlNeqFiles (ProgramPath)
  ! Performs the following tasks:
  ! (1) Opens the input and output files
  ! (2) Prints the date-and-time and the Run Id to all opened output files.
  ! (3) Reads the start-time and end-time, gets the print interval
  ! (5) Sets the begin CPU time in seconds
  ! The following input and output files are used by the model:
  ! Unit FilInp: The input file (extension prl)<br>! Unit FilOut: The output file (extension out)<br>! Unit FilLog: The log file (extension log)
              - - - -1 =implicit none
     ! Declaration of local variables
    character (len=LineLength) :: InFile, OutFile, LogFile, SumFile, ErrFile, RunName
    integer :: IOS
    character (len=WordLength) :: DateVal, TimeVal, ZoneVal
    character (len=LineLength) :: ProgramName, ProgramPath
    integer :: F
    integer, dimension (8) :: TimArray
     ! Main part of procedure
     <u>| _______________________</u>_
     ! Create Memory Space for the Words variable
    Words&\text{Allocated} = .false.Call Create (Words, NumWords)
     ! Date and time
    Call Date And Time (Date=DateVal, Time=TimeVal, Zone=ZoneVal, Values=TimArray)
```

```
 ! Get the run ID 
      Call InitCh (RunName) 
     RunName = GetRun() ! Get the path for the program 
      Call GetProgramName (ProgramName) 
     Call GetPath (ProgramName, ProgramPath)
      ! Construct the file names (add the extensions) 
      call InitCh (InFile) 
      call InitCh (OutFile) 
      call InitCh (LogFile) 
      call InitCh (SumFile) 
      call InitCh (ErrFile) 
      InFile = trim(RunName)//Model%ExtInp 
      OutFile = trim(RunName)//Model%ExtOut 
      LogFile = trim(RunName)//Model%ExtLog 
      ErrFile = trim(RunName)//Model%ExtErr 
      ! Open the input file 
      Open (FilInp,file=trim(InFile),status='old',IOStat=IOS) 
     if (IOS / = 0) then
          ! Error condition - abort program execution 
        ErrorCode = -1 write ( Error%m1,'("Cannot find file ",a," with status old")') trim(InFile) 
         stop 'Illegal run id - no error file generated' 
      end if 
      rewind (FilInp) 
       ! Open the error file 
     Call OpenAfterDelete (FilErr, trim(ErrFile))
      ! Open the output file 
     Call OpenAfterDelete (FilOut, trim (OutFile))
       ! Open the log file 
     Call OpenAfterDelete (FilLog,trim(LogFile))
     write (*, ' (" * ")')write (*, '(" * -------------------------- write (*,'("* PEARLNEQ (c) MNP/RIVM/Alterra")') 
      write (*,'("* ------------------------------------------------------------")') 
     write (*,'(''*)')write (*, '(" * PEARLNEQ version 4")')write (*, '(" * PEARLINEQ created on " , a)') trim (Model*Date)write (*, ' (" * ")')<br>write (*, ' (" * ---- write (*,'("* ------------------------------------------------------------")') 
     write (*, ' (" * "')") ! Write the Run ID, file-names and date-and-time to the output file 
     do F = 21,22 write (F,'("* ------------------------------------------------------------& 
         &---------------")')
          write (F,'("* Results from PEARLNEQ (c) MNP/RIVM/Alterra")') 
         write (F, '("* PEARLNEQ version 4")')
         write (F, '("* PEARLNEQ created on ", a)') trim (Model%Date)
         write (F, '("**")')write (F, '("* Run ID : ",a)') trim
(GetRun()) 
         write (F, '("* Input file generated on : ", a2, "-", a2, "-", a4)') DateVal(7:8),DateVal(5:6),DateVal(1:4) 
          write (F,'("* ------------------------------------------------------------& 
         \&-------------------")')
        write (\mathbb{F}, \top (\top^* \top^*)^+) end do 
   end subroutine OpenPearlNEQFiles 
end program PearlNeq
```
&

#### **WOt-onderzoek**

#### **Verschenen documenten in de reeks Werkdocumenten van de Wettelijke Onderzoekstaken Natuur & Milieu – vanaf mei 2005**

Werkdocumenten zijn verkrijgbaar bij het secretariaat van Unit Wettelijke Onderzoekstaken Natuur & Milieu, te Wageningen. T 0317 – 47 78 44; F 0317 – 41 90 00; E info.wnm@wur.nl

De werkdocumenten zijn ook te downloaden via de WOt-website www.wotnatuurenmilieu.wur.nl

#### **2005**

- **1** Eimers, J.W. (Samenstelling). Projectverslagen 2004.
- **2** Hinssen, P.J.W. Strategisch Plan van de Unit Wettelijke Onderzoekstaken Natuur & Milieu, 2005 2009.
- **3** Sollart, K.M. Recreatie: Kennis en datavoorziening voor MNP-producten. Discussienotitie.
- **4** Jansen, M.J.W. ASSA: Algorithms for Stochastic Sensitivity Analysis. Manual for version 1.0.
- **5** Goossen, C.M. & S. de Vries. Beschrijving recreatie-indicatoren voor de Monitoring en Evaluatie Agenda Vitaal Platteland (ME AVP)
- **6** Mol-Dijkstra, J.P. Ontwikkeling en beheer van SMART2-SUMO. Ontwikkelings- en beheersplan en versiebeheerprotocol.
- **7** *Oenema, O.* How to manage changes in rural areas in desired directions?
- **8** Dijkstra, H. Monitoring en Evaluatie Agenda Vitaal Platteland; inventarisatie aanbod monitoringsystemen.
- **9** Ottens, H.F.L & H.J.A.M. Staats. BelevingsGIS (versie2). Auditverslag.
- **10** Straalen, F.M. van. Lijnvormige beplanting Groene Woud. Een studie naar het verdwijnen van lanen en perceelsrandbegroeiing in de Meierij.
- **11** Programma Commissie Natuur. Onderbouwend Onderzoek voor de Natuurplanbureau-functie van het MNP; Thema's en onderzoeksvragen 2006.
- **12** Velthof, G.L. (samenstelling). Commissie van Deskundigen Meststoffenwet. Taken en werkwijze.
- **13** Sanders, M.E. & G.W. Lammers. Lokaliseren kansen en knelpunten van de Ecologische Hoofdstructuur met informatie van de terreinbeheerders.
- **14** Verdonschot, P.F.M., C.H.M. Evers, R.C. Nijboer & K. Didderen. Graadmeters aquatische natuur. Fase 1: Vergelijking van de graadmeter Natuurwaarde met de Natuurdoeltypen en KRW-maatlatten
- **15** Hinssen, P.J.W. Wettelijke Onderzoekstaken Natuur & Milieu. Werkplan 2006
- **16** Melman, Th.C.P., R.G. Groeneveld, R.A.M. Schrijver & H.P.J. Huiskes Ontwikkeling economisch-ecologisch optimaliseringmodel natuurbeheer in combinatie met agrarische bedrijfsvoering. Studie in het licht van LNV-beleidsombuiging "van verwerving naar beheer"
- **17** Vreke, J., R.I. van Dam & F.J.P. van den Bosch. De plaats van natuur in beleidsprocessen. Casus: Besluitvormingsproces POL-aanvulling Bedrijventerrein Zuid-Limburg
- **18** Gerritsen, A.L., J. Kruit & W. Kuindersma. Ontwikkelen met kwaliteit. Een verkenning van evaluatiecriteria
- **19** Bont, C.J.A. de, M. Boekhoff, W.A. Rienks, A. Smit & A.E.G. Tonneijck. Impact van verschillende wereldbeelden op de landbouw in Nederland. Achtergronddocument bij 'Verkenning Duurzame Landbouw'
- **20** Niet verschenen

#### 

- Rienks, W.A., I. Terluin & P.H. Vereijken. Towards sustainable agriculture and rural areas in Europe. An assessment of four EU regions
- Knegt, B. de, H.W.B. Bredenoord, J. Wiertz & M.E. Sanders. Monitoringsgegevens voor het natuurbeheer anno 2005. Ecologische effectiviteit regelingen natuurbeheer: Achtergrondrapport 1
- Jaarrapportage 2005. WOT-04-001 Monitor- en Evaluatiesysteem Agenda Vitaal Platteland
- Jaarrapportage 2005. WOT-04-002 Onderbouwend Onderzoek Natuurplanbureaufunctie
- Jaarrapportage 2005. WOT-04-385 Milieuplanbureaufunctie
- *Jaarrapportage 2005* WOT-04-394 Natuurplanbureaufunctie
- Jaarrapportage 2005. WOT-04 Kennisbasis
- Verboom, J., R. Pouwels, J. Wiertz & M. Vonk. Strategisch Plan LARCH. Van strategische visie naar plan van aannak
- Velthof, G.L. en J.J.M. van Grinsven (eds.) Inzet van modellen voor evaluatie van de meststoffenwet. Advies van de CDM-werkgroep Harmonisatie modellen
- Hinssen, M.A.G., R. van Oostenbrugge & K.M. Sollart. Draaiboek Natuurbalans. Herziene versie
- Swaay, C.A.M. van, V. Mensing & M.F. Wallis de Vries. Hotspots dagvlinder biodiversiteit
- Goossen, C.M. & F. Langers. Recreatie en groen in en om de stad. Achtergronddocument bij Natuurbalans
- Turnhout, Chr. Van, W.-B. Loos, R.P.B. Foppen & M.J.S.M. Reijnen. Hotspots van biodiversiteit in Nederland op basis van broedvogelgegevens
- Didderen, K en P.F.M. Verdonschot. Graadmeter Natuurwaarde aquatisch. Typen, indicatoren en monitoring van regionale wateren
- Wamelink, G.W.W., G.J Reinds, J.P. Mol-Dijkstra, J. Kros, H.J. Wieggers. Verbeteringen voor de Natuurplanner
- Groeneveld, R.A. & R.A.M. Schrijver. FIONA 1.0; Technical description
- Luesink, H.H., M.J.C. de Bode, P.W.G. Groot Koerkamp, H. Klinker, H.A.C. Verkerk & O.Oenema. Protocol voor monitoring landelijke mestmarkt onder een stelsel van gebruiksnormen
- Bakker-Verdurmen, M.R.L., J.W. Eimers, M.A.G. Hinssen-Haanen, T.J. van der Zwaag-van Hoorn. Handboek secretariaat WOT Natuur & Milieu
- Pleijte, M. & M.A.H.J. van Bavel. Europees en gebiedsgericht beleid: natuur tussen hamer en aambeeld? Een verkennend onderzoek naar de relatie tussen Europees en gebiedsgericht beleid
- Kramer, H., G.W. Hazeu & J. Clement. Basiskaart Natuur 2004; vervaardiging van een landsdekkend basisbestand terrestrische natuur in Nederland
- Koomen, A.J.M., W. Nieuwenhuizen, J. Roos-Klein Lankhorst, D.J. Brus & P.F.G. Vereijken. Monitoring landschap; gebruik van steekproeven en landsdekkende bestanden
- Selnes, T.A., M.A.H.J. van Bavel & T. van Rheenen. Governance of biodiversity
- Vries, S. de. (2007) Veranderende landschappen en hun beleving
- Broekmeijer, M.E.A. & F.H. Kistenkas. Bouwen en natuur: Europese natuurwaarden op het ruimtelijk ordeningsspoor. Achtergronddocument bij Natuurbalans 2006
- Sollart, K.M. & F.J.P. van den Bosch. De provincies aan het werk; Praktijkervaringen van provincies met natuur- en landschapsbeleid in de periode 1990-2005. Achtergronddocument bij Natuurbalans 2006
- Sollart, K.M.& R. de Niet met bijdragen van M.M.M. Overbeek. Natuur en mens**.** Achtergronddocument bij de Natuurbalans 2006

#### 

- Ten Berge, H.F.M., A.M. van Dam, B.H. Janssen & G.L. Velthof. Mestbeleid en bodemvruchtbaarheid in de Duin- en Bollenstreek; Advies van de CDM-werkgroep Mestbeleid en Bodemvruchtbaarheid in de Duin- en Bollenstreek
- Kruit, J. & I.E. Salverda. Spiegeltje, spiegeltje aan de muur, valt er iets te leren van een andere planningscultuur?
- Rijk, P.J., E.J. Bos & E.S. van Leeuwen. Nieuwe activiteiten in het landelijk gebied. Een verkennende studie naar natuur en landschap als vestigingsfactor
- Ligthart, S.S.H. Natuurbeleid met kwaliteit. Het Milieu- en Natuurplanbureau en natuurbeleidsevaluatie in de periode 1998-2006
- Kennismarkt 22 maart 2007; van onderbouwend onderzoek Wageningen UR naar producten MNP in 27 posters
- Kuindersma, W., R.I. van Dam & J. Vreke. Sturen op niveau. Perversies tussen nationaal natuurbeleid en besluitvorming op gebiedsniveau.
- Melman, Th.C.P. (ed). Indicatoren voor Convention on Biodiversity 2010.
- Broekmeyer, M.E.A. & E.P.A.G. Schouwenberg & M.E. Sanders & R. Pouwels. Synergie Ecologische Hoofdstructuur en Natura 2000-gebieden. Wat stuurt het beheer?
- Bosch, F.J.P. van den. Draagvlak voor het Natura 2000 gebiedenbeleid. Onder relevante betrokkenen op regionaal niveau
- Jong, J.J. & M.N. van Wijk, I.M. Bouwma. Beheerskosten van Natura 2000 gebieden
- Pouwels, R. & M.J.S.M. Reijnen & M. van Adrichem & H. Kuipers. Ruimtelijke condities voor VHR-soorten
- Bouwma, I.M. Quickscan Natura 2000 en Programma Beheer.
- Schouwenberg, E.P.A.G. Huidige en toekomstige stikstofbelasting op Natura 2000 gebieden
- Hoogeveen. M. Herberekening Ammoniak 1998 (werktitel)
- Jaarrapportage 2006. WOT-04-001 ME-AVP
- Jaarrapportage 2006. WOT-04-002 Onderbouwend Onderzoek
- Jaarrapportage 2006. WOT-04-003 Advisering Natuur & Milieu
- Jaarrapportage 2006. WOT-04-385 Milieuplanbureaufunctie
- Jaarrapportage 2006. WOT-04-394 Natuurplanbureaufunctie
- Brasser E.A., M.F. van de Kerkhof, A.M.E. Groot, L. Bos-Gorter, M.H. Borgstein, H. Leneman Verslag van de Dialogen over Duurzame Landbouw in 2006
- Hinssen, P.J.W. Wettelijke Onderzoekstaken Natuur & Milieu. Werkplan 2007
- Nieuwenhuizen, W. & J. Roos-Klein Lankhorst. Landschap in Natuurbalans 2006; Landschap in verandering tussen 1990 en 2005; Achtergronddocument bij Natuurbalans 2006.
- Geelen, J. & H. Leneman. Belangstelling, motieven en knelpunten van natuuraanleg door grondeigenaren. Uitkomsten van een marktonderzoek.
- Didderen, K., P.F.M. Verdonschot, M. Bleeker. Basiskaart Natuur aquatisch. Deel 1: Beleidskaarten en prototype
- Boesten, J.J.T.I, A. Tiktak & R.C. van Leerdam. Manual of PEARLNEQ v4.